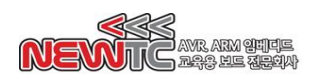

## 온라인 강좌㈜뉴티씨**(NEWTC)**

강좌 : 소형도트 10x10 도트메트릭스(AM-M4211)의 사용

## 이론

#### **1.** 소형도트 **10x10** 도트메트릭스 **(AM-M4211)**

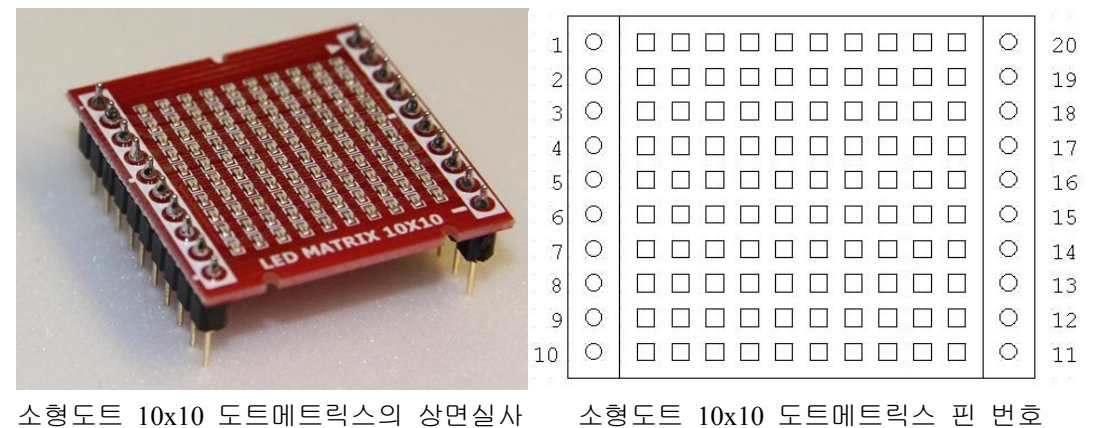

LED를 메트릭스로 구성한 것이 도트메트릭스이다. 여기서 사용한 도트메트릭스는 LED 가 10X10 으로 총 100 개가 사용되었다. 100개의 LED를 각각 구동하려면 100개의 핀이 필요하다. 하지만 이것을 메트릭스 형태로 구성을 하면 20개의 핀만으로 구동을 할 수 있다. 20개의 핀을 사용하기 때문에 구동을 위해서 10개씩 순서대로 켜도록 프로그램을 작성해야 한다.

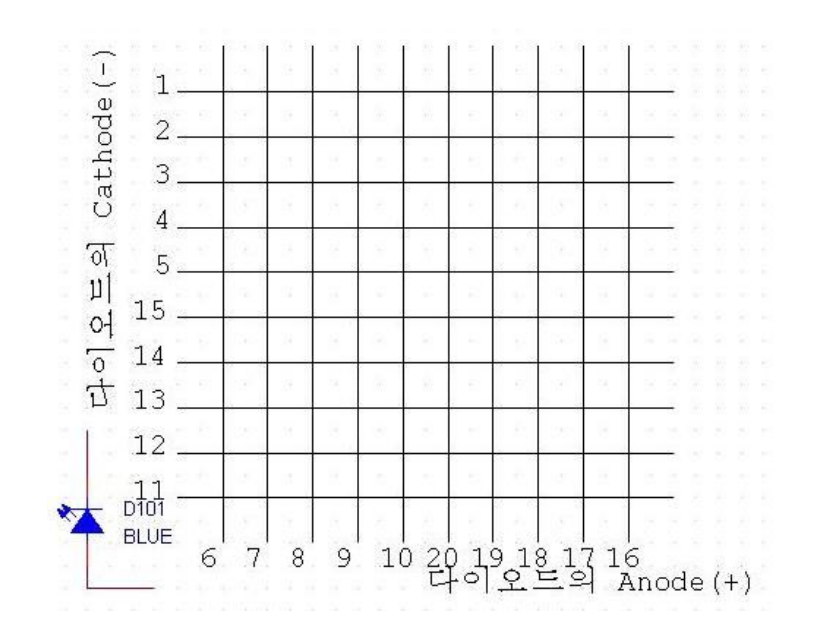

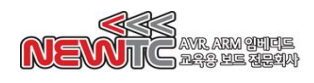

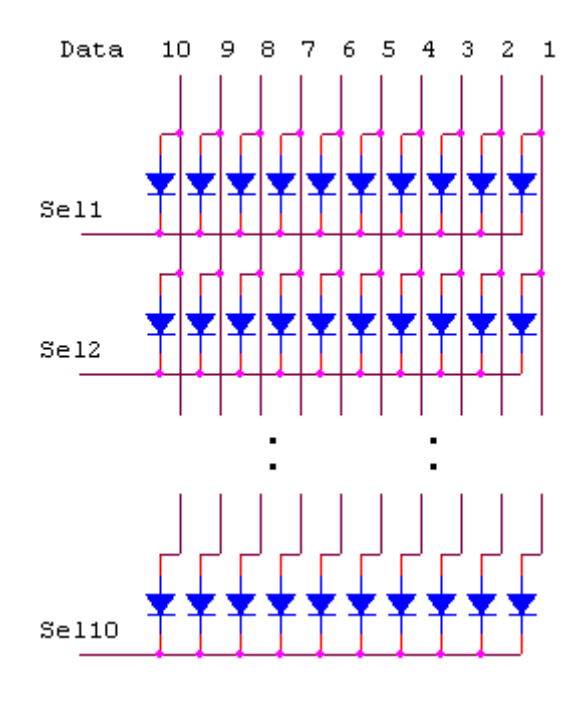

Data 신호에 첫째줄의 데이터를 출력하 고 그 줄의 Sel1 신호를 0으로 만들어 주 면 첫째줄만 켜지게 된다.

다음에 두번째줄의 데이터를 출력하고 Sel2 신호를 0으로 만들면 두번째 줄만 켜지게 된다.

10개를 순서대로 빠른 속도로 켜면 동시 에 켜진 것으로 보이게 된다.

# ※ **Sel** 신호에 **Not** 이 연결되어 있어 **1**일 때 해당 줄이 활성화 된다**.**

아래와 같이 모듈 외부에 회로를 구성한 후 프로그래밍을 작성한다. 참고로 본사의 KT-M128 킷트의 도뜨 메트릭스 회로도 같은 방법으로 구성되어 있다.

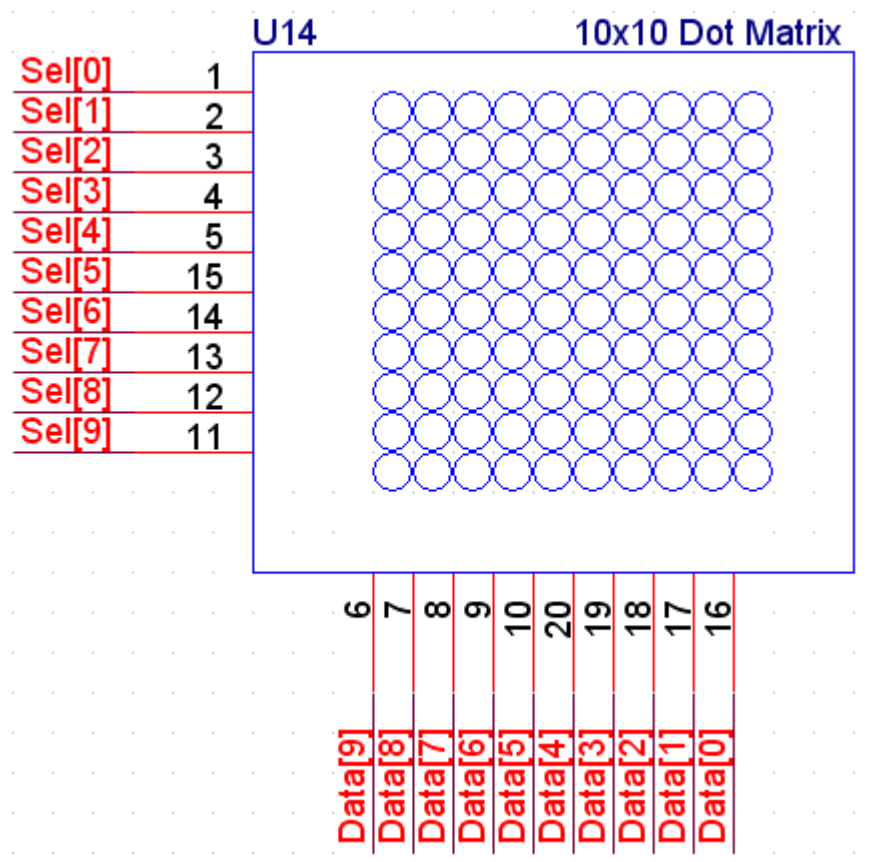

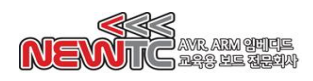

도트메트릭스 출력할 데이터 만드는 방법

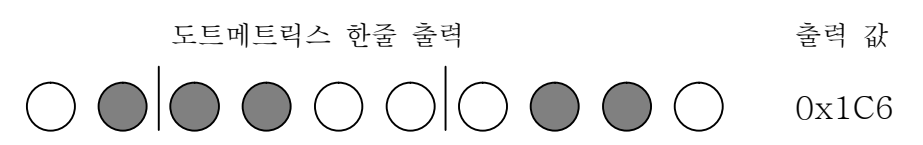

### **2. MCU F/W** 프로그래밍

도트 메트릭스 셀렉트(하위) 출력 메모리 번지 : 0x8004 (Write 전용)

|                                               | $\text{Sel}[7]$ | $\text{Sel}[6]$ | $\text{Sel}[5]$ | $\text{Sel}[4]$ | $\text{Sel}[3]$ | $\text{Sel}[2]$ | $\text{Sel}[1]$ | $\text{Sel}[0]$ |
|-----------------------------------------------|-----------------|-----------------|-----------------|-----------------|-----------------|-----------------|-----------------|-----------------|
| 도트 메트릭스 셀렉트(상위) 출력 메모리 번지 : 0x8005 (Write 전용) |                 |                 |                 |                 |                 |                 |                 |                 |
|                                               |                 |                 |                 |                 |                 |                 |                 |                 |
|                                               |                 |                 |                 |                 |                 |                 | Sel[9]          | $\text{Sel}[8]$ |

Sel[n] 도트메트릭스 n 번째 줄 선택 (H:Enable, L:Disable)

도트 메트릭스 데이터(하위) 출력 메모리 번지 : 0x8006 (Write 전용)

|                                             |  |  |  |  | Data[7]   Data[6]   Data[5]   Data[4]   Data[3]   Data[2]   Data[1]   Data[0] |  |  |  |
|---------------------------------------------|--|--|--|--|-------------------------------------------------------------------------------|--|--|--|
| 도트 메트릭스 데이터(상위) 출력 메모리 번지 :0x8007(Write 전용) |  |  |  |  |                                                                               |  |  |  |

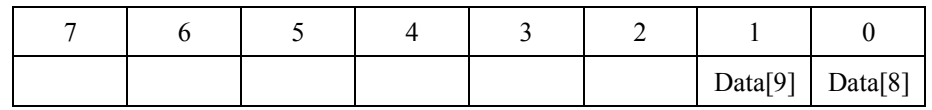

Data[n] 도트메트릭스 한 줄의 데이터 (H:On L:Off)

※ 0x8006, 0x8004 의 Integer Pointer 를 사용하여 하위 10bit 를 사용하여 프로그래밍 할 수 있습니다.

도트 메트릭스 출력 포트 지정 (KT-M128 회로에서의 예)

| #define DM SEL  | (*(volatile unsigned int *) $0x8004$ ) |                                                         |  |
|-----------------|----------------------------------------|---------------------------------------------------------|--|
| #define DM DATA | (*(volatile unsigned int *) $0x8006$ ) |                                                         |  |
|                 |                                        | 도트메트릭스의 Data가 매핑되어 있는 0x8006 번지를 unsigned int 형 포인터의 포인 |  |
|                 |                                        | 터 변수로 지정하고 Sel신호가 매핑되어 있는 0x8004 번지를 unsigned int 형 포인터 |  |
|                 |                                        | 의 포인터 변수로 지정한 것이다. 앞에 volatile 은 해당 메모리가 램 영역으로         |  |
|                 |                                        | 휘발성이기 때문에 해당 메모리 번지에 대하여 최적화를 하지 않도록 컴파일러에게             |  |
| 알리는 것이다.        |                                        |                                                         |  |

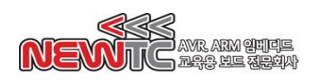

다음 함수는 도트메트릭스의 한 줄을 출력하는 함수이다.

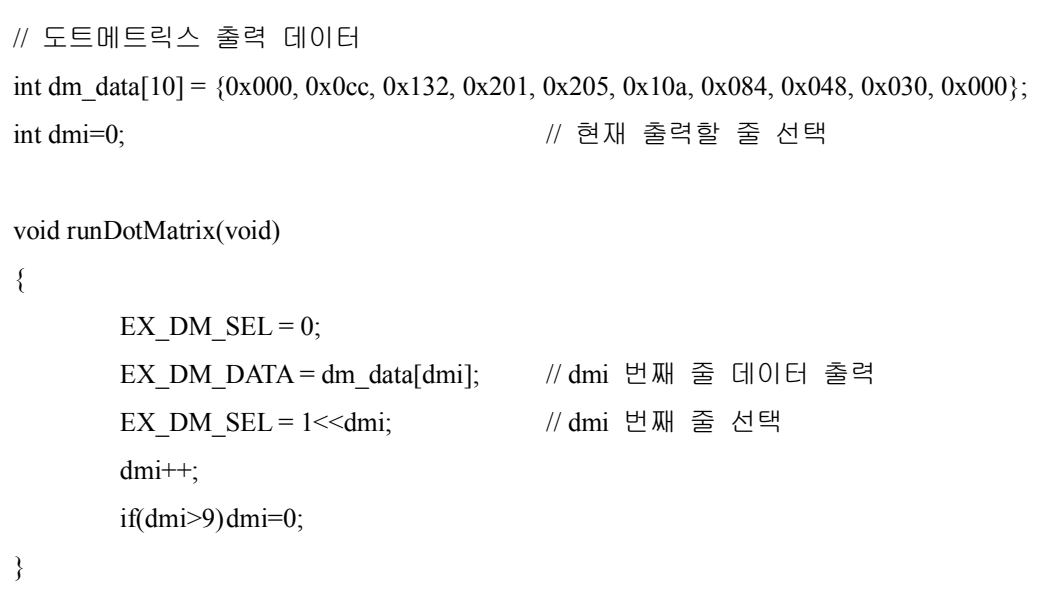

위의 루틴을 실행할 때마다 한 줄씩 도트메트릭스가 켜지게 된다.

아래 소스는 Main 함수에서 Delay 를 적당히 주면서 위 함수를 호출하여 도트메트릭스 를 켜준다.

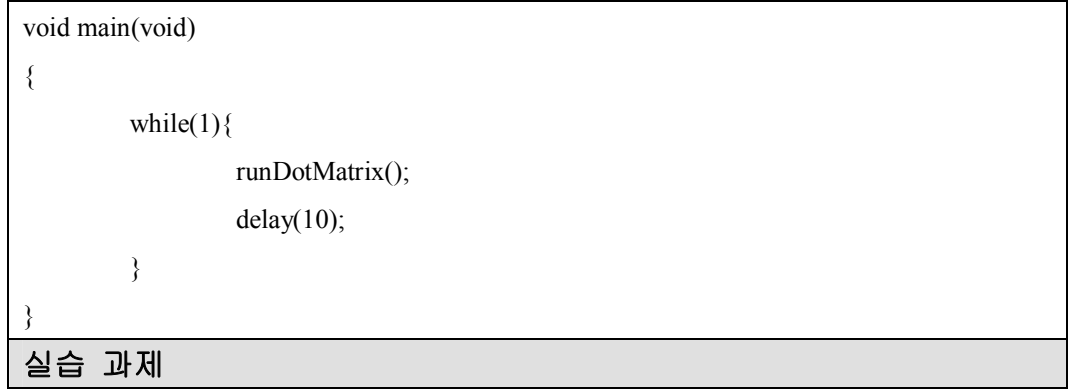

- 1. 도트메트릭스에 출력할 그림을 dm\_data[10] 배열에 넣어 도트메트릭스로 출력한다.
- 2. 타이머를 이용하여 도트메트릭스를 구동하고 메인 함수에서 데이터를 바꿔서 동영상 이 되도록 한다.

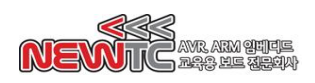

도트메트릭스 출력 값 만들기

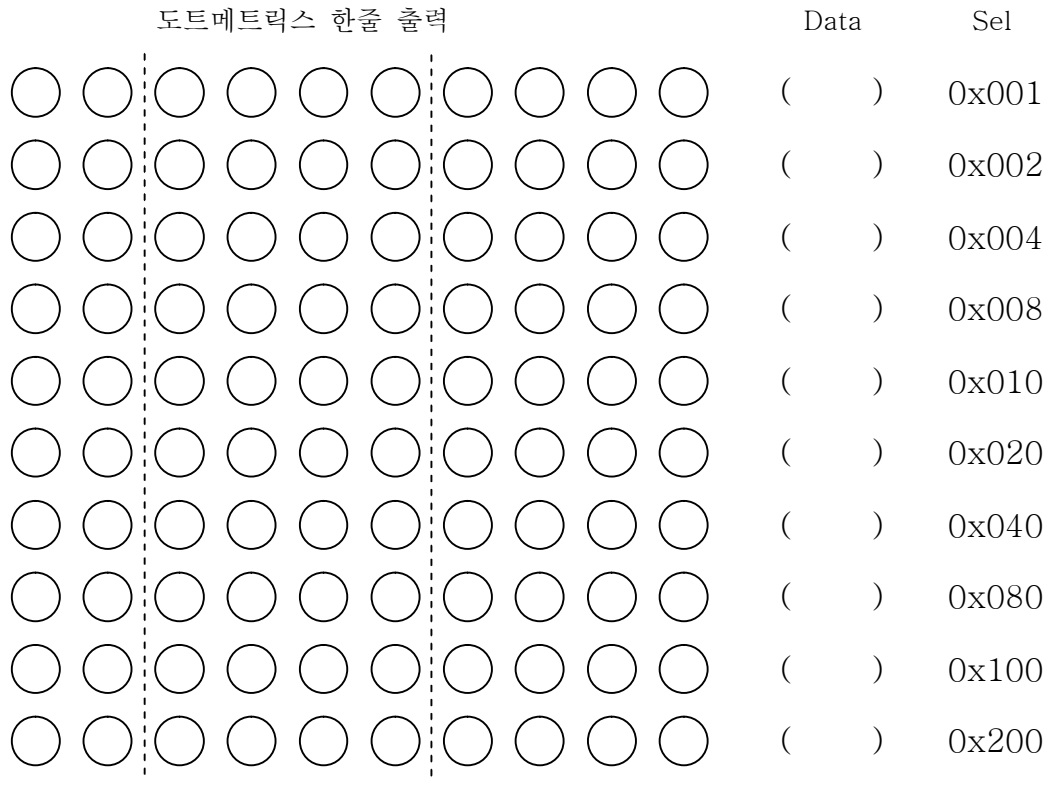